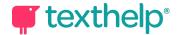

# Let teachers at your school know that Read&Write is here...

Use these handy email content templates to help teachers at your school get to know the Read&Write literacy toolbar. Send as a 'Get to know Read&Write' series, include in regular staff newsletters, share snippets on social media or any way you think will help spread the word to your colleagues!

-----

# Email 1 - Introducing Read&Write

Subject line: Introducing Read&Write

Exciting news - Read&Write literacy software is now available to support all students and equip them with the tools they need to achieve in reading and writing!

#### What is Read&Write?

Read&Write is a literacy support toolbar, proven to improve students' reading and writing. With features including **text-to-speech**, **dictionary tools**, **text prediction and voice notes**, it's designed to support a diverse range of learners in class, at home, during revision and in exams.

#### Where can I use the Read&Write toolbar?

Working seamlessly with virtually any kind of educational content - such as websites, Microsoft Word files, PDFs and Google Docs - Read&Write helps to ensure that every student can access the tools they need, where they need them. Helping to build their confidence, understanding and engagement in learning.

To find out more about Read&Write and how it can help, visit: text.help/ni-teachers

Look out for our next email with tips on getting to know the Read&Write toolbar and all its great features!

------

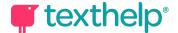

## Email 2 - Explore the toolbar

Subject line: Get to know the Read&Write toolbar

Read&Write makes it easier for teachers to provide personalised learning experiences because it has multiple features within one toolbar. It's jam packed with tools that suit a variety of learning styles, all in one solution. Here is a quick glance overview of some of the features:

**Text-to-speech** > Having text read aloud helps with proofreading and allows students to notice the pacing of words, sentences and paragraphs.

**Word prediction** > Predictive text boosts writing efficiency and helps build student confidence.

**Audio maker** > Convert class content into audio files to listen and learn on the go.

**Highlighters** > Highlight key pieces of text, build vocabulary lists and organise content by collecting highlights.

Explore all of the great features in Read&Write by taking a toolbar tour.

Now that you know your way around the toolbar, it's time to explore the ways it can help every student. Keep an eye out for our next email for more information.

------

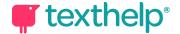

# Email 3 - Tools for every student

Subject: Using Read&Write to help all students

The next stage in your Read&Write journey is helping your students get to know the toolbar and understand the many ways that it can help them be more confident and independent learners.

#### Visit the Student Room

Share this link <u>text.help/student-room</u> with your students and let them spend a lesson or two exploring the Read&Write Student Room. It has lots of short videos that will help your class quickly & easily get to grips with Read&Write!

### Spread the word about home use

Did you know students can install Read&Write software on their home devices? This means they can have the same support at home when using the toolbar to complete homework, coursework and revision, as they would in class. Why not encourage them to get set up at home by sharing this link with them: <a href="text.help/ni-schools">text.help/ni-schools</a> where they will find simple step by step guides on how to install the software. To get signed in, they'll need to know their school email address and password.

### Supporting every student to achieve

While every student can benefit from Read&Write, it's particularly beneficial for those who:

- Have English as a second language
- Use a human or digital reader in exams
- Have additional learning needs, for example dyslexia

Download <u>this guide</u> to find out how different features of Read&Write can be helpful for students with additional learning needs.

Look out for our final get to know Read&Write email, which will have lots of great resources, webinars and training opportunities to help you get the most from your subscription.

\_\_\_\_\_\_

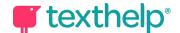

# **Email 4 - Supporting teachers**

Subject: Getting the most from Read&Write

Read&Write is designed to support both teaching and learning. Access these teacher resources to discover all the ways that Read&Write can help you in the classroom. From creating accessible resources, to providing personalised instruction and creating a level playing field for all students.

### **Coffee cup webinars**

These short 10-20 minute webinars are just long enough for you to enjoy a cup of coffee, but are full of tips on using Read&Write to save you time, help students study smarter, support students with dyslexia and more. Visit **text.help/coffee-cup** to watch them at your own pace.

#### **Get Read&Write certified!**

Take the **Read&Write Level 1 Training** to become an expert and get your very own certification. It's the best way to test your knowledge and get the most out of the product.

Get started here: text.help/get-certified

You now have everything you need to get started with Read&Write. We hope you enjoy exploring all the ways that it can support you and your students. If you have any questions or need support please contact our dedicated team:

customercare@texthelp.com